## How to Withdraw from a Course

NOTE: The Registrar's Office will not process your withdrawal until you have completed the steps below, which includes connecting with your academic advisor.

1. Access Spartan Success Network (SSN) by logging in to MyYCP and clicking on the green star icon labeled Spartan Success.

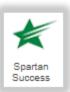

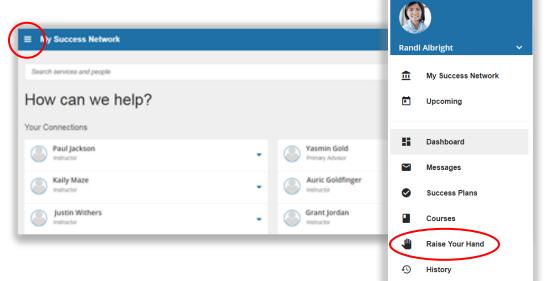

2. Open the menu by clicking on the three horizontal bars in the top left corner. Then click on the Raise Your Hand channel.

- Open the "Type" drop-down menu and select I'm Thinking about Withdrawing from a Course. Then select the Course from which you'd like to withdraw. Feel free to include Details for your professor and academic advisor.
- Click on the Submit button. If you're thinking about withdrawing from multiple courses (but not from the College as a whole), repeat these steps as needed. NOTE: This does not complete the withdraw process—see below for next steps.

|   | Raise Your Hand |                                              |  |
|---|-----------------|----------------------------------------------|--|
| - | * Type          | I'm Thinking about Withdrawing from a Course |  |
|   | * Course        | Local Perspect/Geo (ESS254.101_Fall2018)     |  |
|   | Details         | Describe how we can help you.                |  |
|   |                 | Never Mind Submit                            |  |

5. Connect with other key people on campus to ensure that withdrawing is the best option:

| Point of Contact     | Topics to Address                                                                                                 |
|----------------------|----------------------------------------------------------------------------------------------------|
| Course professor     | Your status in the class, how to improve, available resources, etc.                                               |
| Academic advisor     | Options and important considerations regarding your credit ratio, credit load, and progression toward your degree |
| Financial Aid Office | If withdrawing will result in a semester schedule of less than 12 credits                                         |
| Registrar's Office   | If withdrawing is the best decision, complete the online form provided by the Registrar's Office                  |